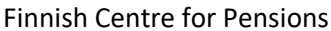

## **Instructions for Application Programming Interface (API) of the statistical database of the Finnish Centre for Pensions**

You can search for machine-readable data from the statistical database of the Finnish Centre for Pensions in various formats in the Application Programming Interface (API). In these instructions, we explain how to use the API.

Search for statistics from the statistical database [\(https://tilastot.etk.fi\)](https://tilastot.etk.fi/) as usual according to instructions.

#### Screen capture 1

Statistical database, homepage (incl. subject area of statistics)

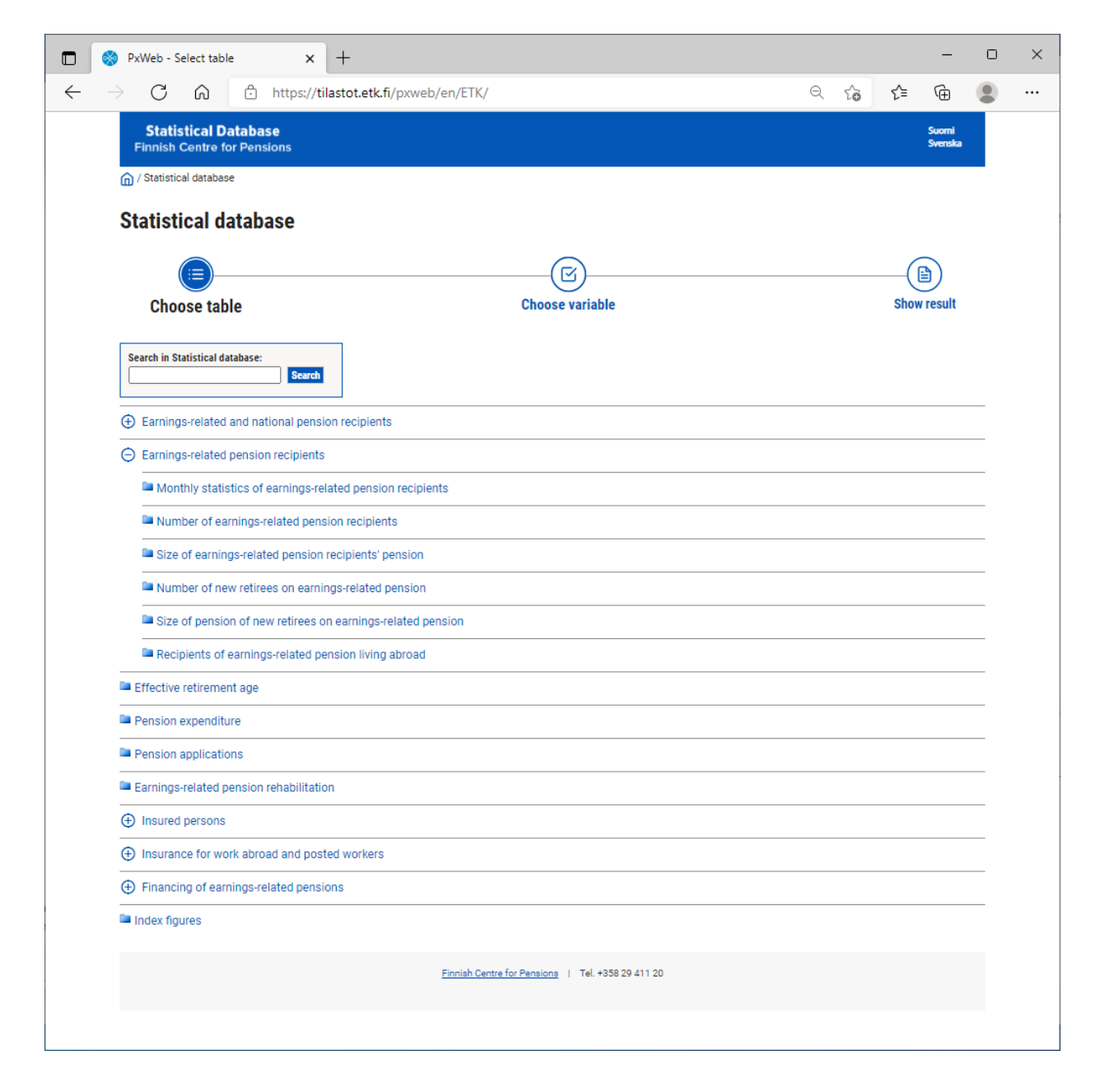

In the index, select the area of statistics that includes the statistical table which you want to form an API with, for example Earnings-related pension recipients, Number of earnings-related pension recipients and statistical database table Earnings-related pension recipients by pension benefit. Select the desired variables in the drop-down menu and press "Continue".

## Screen capture 2

You have selected a table from the statistical database that you want to form an API with

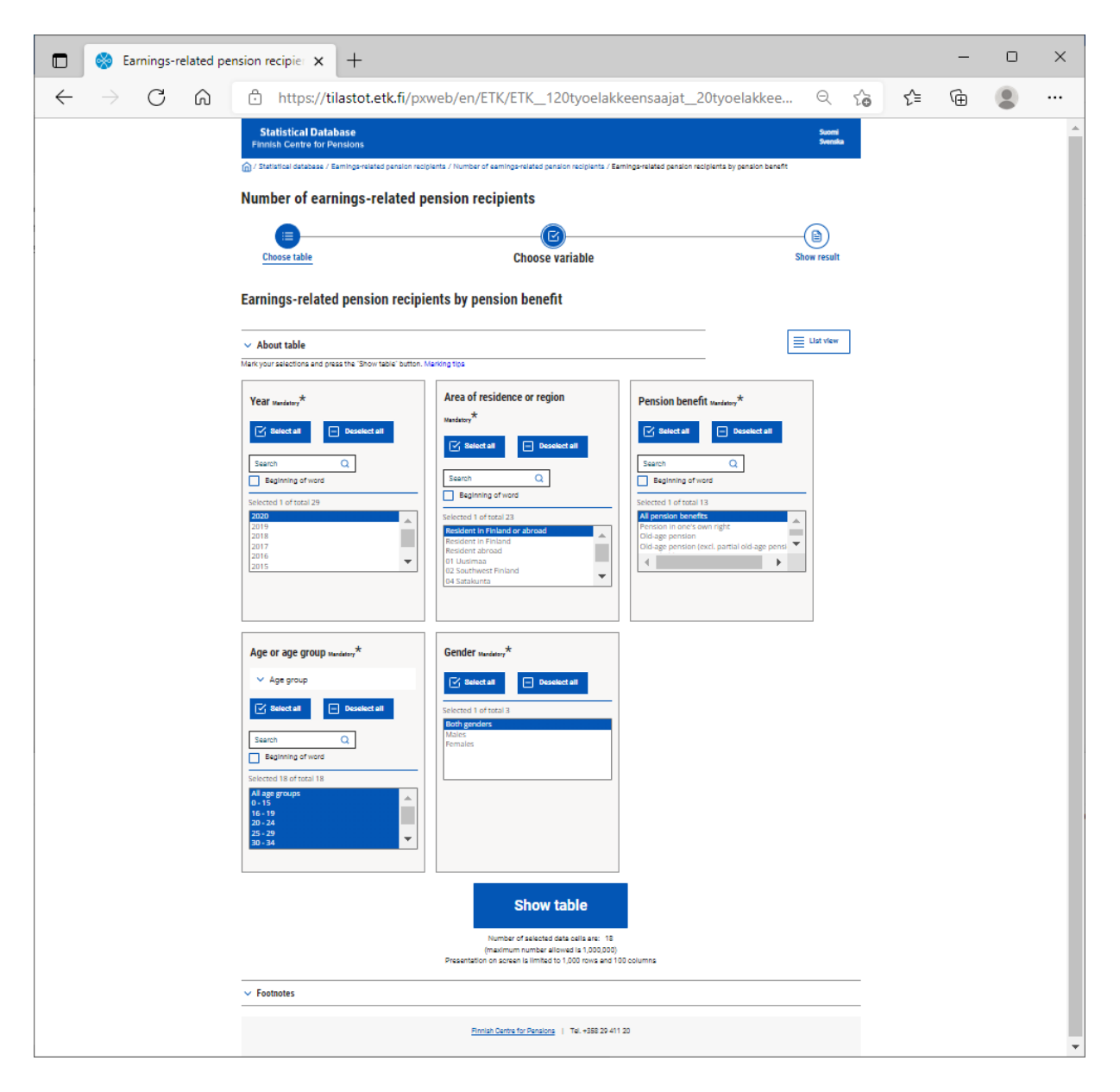

You get the results of the search on your screen.

# Screen capture 3

The statistical data has been retrieved from the table in the statistical database

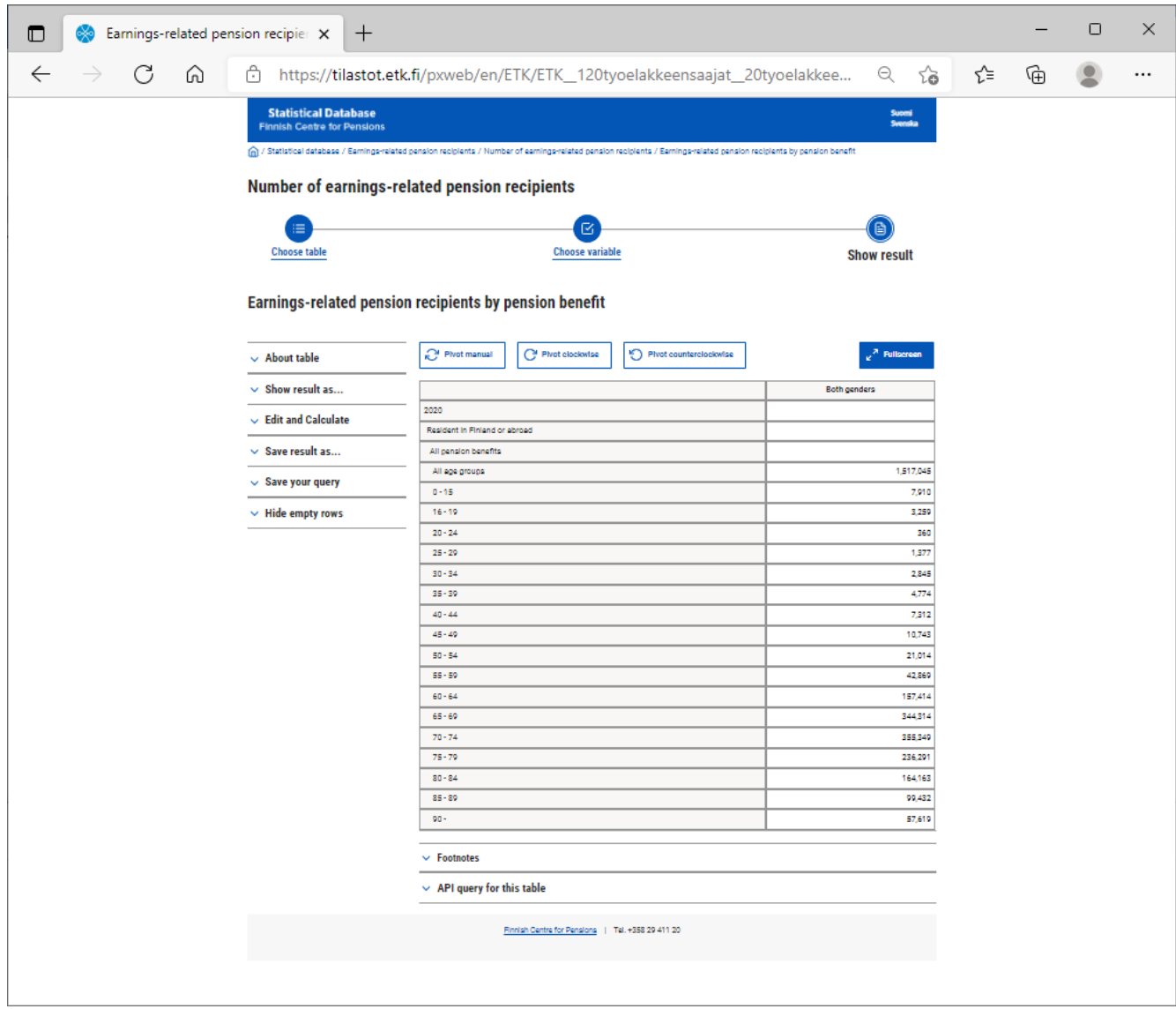

To create the interface click the text "API queary for this table" and you get the required information to form the interface. It includes the URL address and a JSON query. They are used to form a machinereadable connection with the table in the statistical database.

## Screen capture 4

Search result of the table in the statistical database. It includes a ready query for the interface

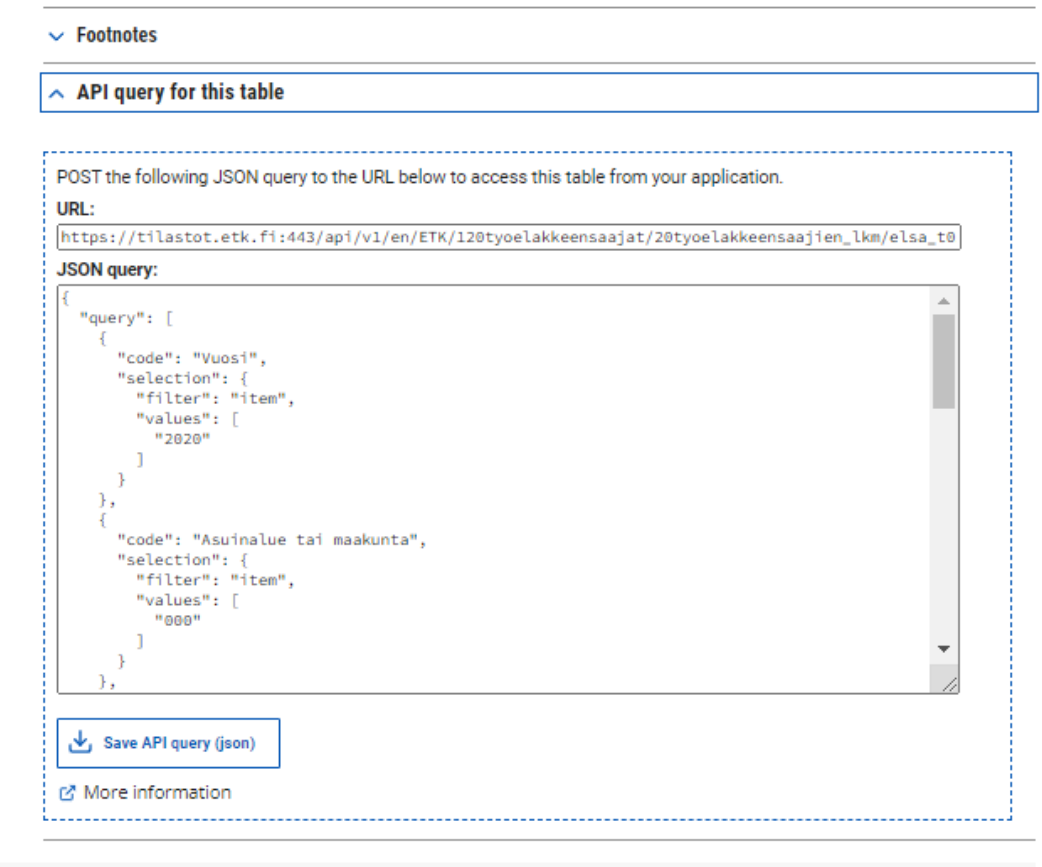

Finnish Centre for Pensions | Tel. +358 29 411 20

## **URL:**

[\(https://tilastot.etk.fi:443/api/v1/en/ETK/120tyoelakkeensaajat/20tyoelakkeensaajien\\_lkm/elsa\\_t02\\_laj](https://tilastot.etk.fi/api/v1/en/ETK/120tyoelakkeensaajat/20tyoelakkeensaajien_lkm/elsa_t02_laji.px) [i.px\)](https://tilastot.etk.fi/api/v1/en/ETK/120tyoelakkeensaajat/20tyoelakkeensaajien_lkm/elsa_t02_laji.px)

Use the query http-POST to send the example query to the given URL. The parameters of the query indicate which data are retrieved from the statistical database. Using the GET query (or by opening the link in your browser), you can see the metadata of the statistical table, that is, its structure.

Choose the format in the query (json, json-stat, xlsx or px). By leaving out the variable in the query, the result will include all values for the variable in question.

The interface can be used with all techniques and software languages that can be used to make http queries and handle material in JSON form.

Example of the structure of the statistics of the link retrieved using the GET query:

{"title":"Earnings-related pension recipients by pension benefit","variables":[{"code":"Vuosi","text":"Year","values":["1992","1993","1994","1995","1996","199

7","1998","1999","2000","2001","2002","2003","2004","2005","2006","2007","2008","2009","2010","2 011","2012","2013","2014","2015","2016","2017","2018","2019","2020"],"valueTexts":["1992","1993"," 1994","1995","1996","1997","1998","1999","2000","2001","2002","2003","2004","2005","2006","2007" ,"2008","2009","2010","2011","2012","2013","2014","2015","2016","2017","2018","2019","2020"],"tim e":true},{"code":"Asuinalue tai maakunta","text":"Area of residence or

region","values":["000","001","002","01","02","04","05","06","07","08","09","10","11","12","13","14"," 15","16","17","18","19","20","21"],"valueTexts":["Resident in Finland or abroad","Resident in Finland","Resident abroad","01 Uusimaa","02 Southwest Finland","04 Satakunta","05 Kanta-Häme","06 Pirkanmaa","07 Päijät-Häme","08 Kymenlaakso","09 South Karelia","10 South Savo","11 North Savo","12 North Karelia","13 Central Finland","14 South Ostrobothnia","15 Ostrobothnia","16 Central Ostrobothnia","17 North Ostrobothnia","18 Kainuu","19 Lapland","20 Itä-Uusimaa","21

Åland"]},{"code":"Eläkelaji","text":"Pension

benefit","values":["e00","e10","e40","e42","e44","e46","e48","e50","e60","e70","e80","e92","e94"],"va lueTexts":["All pension benefits","Pension in one's own right","Old-age pension","Old-age pension (excl. partial old-age pension)","Partial old-age pension","Partial old-age pension 25%","Partial old-age pension 50%","Disability pension","Unemployment pension","Part-time pension","Special pension for farmers","Surviving spouse's pension","Orphan's pension"]},{"code":"Ikä tai ikäluokka","text":"Age or age

group","values":["999","0","1","2","3","4","5","6","7","8","9","10","11","12","13","14","15","16","17"," 18","19","20","21","22","23","24","25","26","27","28","29","30","31","32","33","34","35","36","37","38 ","39","40","41","42","43","44","45","46","47","48","49","50","51","52","53","54","55","56","57","58"," 59","60","61","62","63","64","65","66","67","68","69","70","71","72","73","74","75","76","77","78","79 ","80","81","82","83","84","85","86","87","88","89","90","91","92","93","94","95","96","97","98","99"," 100","101","102","103","104","105","106","107","108","109","110","111","112","113","114","115","11 6","117"],"valueTexts":["All age

groups","0","1","2","3","4","5","6","7","8","9","10","11","12","13","14","15","16","17","18","19","20"," 21","22","23","24","25","26","27","28","29","30","31","32","33","34","35","36","37","38","39","40","41 ","42","43","44","45","46","47","48","49","50","51","52","53","54","55","56","57","58","59","60","61"," 62","63","64","65","66","67","68","69","70","71","72","73","74","75","76","77","78","79","80","81","82 ","83","84","85","86","87","88","89","90","91","92","93","94","95","96","97","98","99","100 -","0 -

15","16 - 19","20 - 24","25 - 29","30 - 34","35 - 39","40 - 44","45 - 49","50 - 54","55 - 59","60 - 64","65 - 69","70 - 74","75 - 79","80 - 84","85 - 89","90 -

"]},{"code":"Sukupuoli","text":"Gender","values":["Mol","M","N"],"valueTexts":["Both genders","Males","Females"]}]}

JSON query (with which, by using the POST query, you can pick values listed as parameters from the database):

```
{
  "query": [
   {
    "code": "Vuosi",
    "selection": {
      "filter": "item",
      "values": [
       "2020"
      ]
    }
   },
   {
    "code": "Asuinalue tai maakunta",
    "selection": {
      "filter": "item",
      "values": [
       "000"
      ]
    }
   },
   {
    "code": "Eläkelaji",
    "selection": {
      "filter": "item",
      "values": [
       "e00"
      ]
    }
   },
   {
    "code": "Ikä tai ikäluokka",
    "selection": {
      "filter": "agg:Age group.agg",
      "values": [
       "999",
       "101",
       "102",
       "103",
       "104",
       "105",
       "106",
       "107",
```

```
 "108",
       "109",
       "110",
       "111",
       "112",
       "113",
       "114",
       "115",
       "116",
       "117"
      ]
    }
   },
   {
     "code": "Sukupuoli",
     "selection": {
      "filter": "item",
      "values": [
       "Mol"
      ]
    }
   }
  ],
  "response": {
   "format": "px"
  }
}
```
# **More information**

For more information on the use of the PxWeb API interface, go to Statistics Finland [http://www.stat.fi/org/avoindata/pxweb\\_en.html](http://www.stat.fi/org/avoindata/pxweb_en.html)

# Statistics Sweden (SCB) <https://scb.se/en/services/oppna-data/api-for-the-statistical-database/>

# **License of statistics of the statistical database**

The statistical database of the Finnish Centre for Pensions has been licensed with the license Creative Commons Attribution 4.0 International (CC BY 4.0) license. <https://www.etk.fi/en/research-statistics-and-projections/statistics/statistical-database/>

When using data from our statistical database, the source - the Finnish Centre for Pensions – must be mentioned.